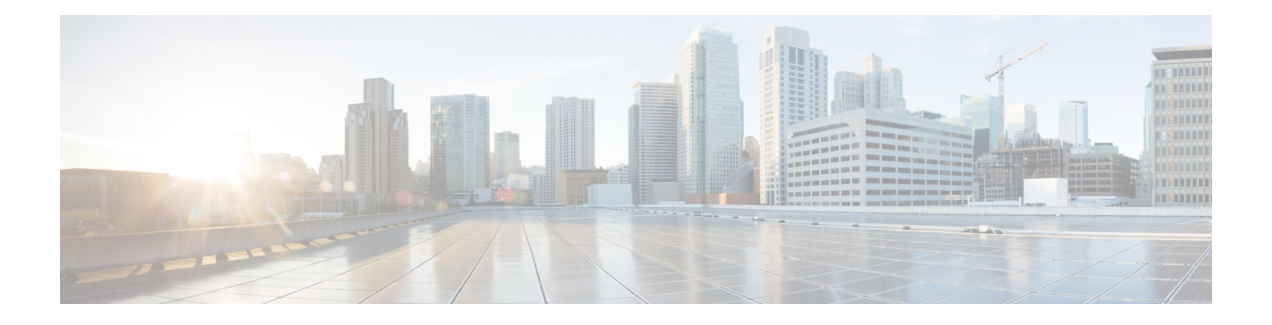

# 虚拟 **Firepower** 管理中心初始管理和配置

在完成虚拟 Firepower 管理中心 (FMCv) 的初始设置过程并验证其成功后,建议完成各种管理任务, 以使部署更易于管理。此外,还应该完成在初始设置过程中跳过的所有任务,例如许可。有关以下 各部分中描述的任何任务的详细信息,以及有关如何开始配置部署的信息,请参阅适用于相应设备 版本的完整 Firepower [管理中心配置指南](http://www.cisco.com/go/firepower-config)。

- [单个用户账户](#page-0-0), 第1页
- [设备注册](#page-0-1), 第1页
- [运行状况和系统策略](#page-1-0), 第2页
- [软件和数据库更新](#page-1-1), 第2页

## <span id="page-0-0"></span>单个用户账户

完成初始设置后,系统上的唯一 Web 界面用户是管理员用户,此用户具备管理员角色和访问权限。 管理员角色用户具有对系统的完整菜单和配置访问权限。建议限制使用管理员帐户(和管理员角 色),以保障安全,便于审计。在 FMC GUI 的系统 **(System)** > 用户 **(Users)** > 用户 **(User)**页面管理 用户账户。

通过外壳访问 FMC 的管理员帐户与使用 Web 界面访问 FMC 的管理员帐户并不相同,两者可能使用 不同的密码。 注释

为使用系统的每个人创建独立帐户,不仅可以让公司审计每个用户所做的操作和更改,还能限制每 个人的相关用户访问角色。这点对于FMC来说尤其重要,因为您需要在其中执行大多数的配置和分 析任务。例如,分析师需要访问事件数据来分析网络的安全性,但不需要访问用于部署的管理功能。

系统包含 10 个专为使用 Web 界面的各种管理员和分析师设计的预定义用户角色。还可以创建具有 专用访问权限的自定义用户角色。

## <span id="page-0-1"></span>设备注册

FMC 可以管理 Firepower 当前支持的任何物理或虚拟设备:

- Firepower Threat Defense- 提供统一的下一代防火墙和下一代 IPS 设备。
- Firepower Threat Defense Virtual- 可运行于多种虚拟机监控程序环境、旨在减少管理开销并提高 运营效率的 64 位虚拟设备。
- 思科具备 FirePOWER 服务的 ASA (或 ASA FirePOWER 模块) 提供最重要的系统策略,并将 流量传递到 FirePOWER 系统进行发现和访问控制。但是无法使用 FMC 的 Web 界面来配置 ASA FirePOWER 接口。思科具备 FirePOWER 服务的 ASA提供 ASA 平台特有的软件和 CLI, 可以用 于安装系统以及执行平台特定的其他管理任务。
- 7000 和 8000 系列设备 专为 Firepower 系统打造的专用物理设备。7000 和 8000 系列设备吞吐 量各异,但是大部分功能都相同。一般来说,8000 系列设备比 7000 系列设备功能更强大; 它 们还支持其他功能,如8000系列快速路径规则、链路汇聚和堆叠。在将设备注册至FMC之前, 必须在设备上配置远程管理。
- NGIPSv 在 VMware VSphere 环境中部署的 64 位虚拟设备。NGIPSv 设备不支持系统任何基于 硬件的功能,如冗余和资源共享、交换和路由等。

要注册托管设备到 FMC,使用 FMC GUI 的设备 **(Devices)** > 设备管理 **(Device Management)** 页面; 请参阅您的版本对应的《Firepower [管理中心配置指南》](http://www.cisco.com/go/firepower-config)中的设备管理信息。

#### <span id="page-1-0"></span>运行状况和系统策略

默认情况下,所有设备都应用了初始系统策略。系统策略管理同一部署中多台设备可能使用的相似 设置,例如邮件中继主机首选项和时间同步设置。建议使用FMC将同一系统策略应用到管理中心本 身以及它管理的所有设备上。

默认情况下,FMC还应用了运行状况策略。作为运行状况监控功能的一部分,运行状况策略为系统 提供了用以持续监控部署中设备的性能的标准。建议使用FMC将运行状况策略应用到其管理的所有 设备上。

#### <span id="page-1-1"></span>软件和数据库更新

在开始任何部署之前,应更新设备上的系统软件。建议部署的所有设备都运行Firepower系统的最新 版本。如果您正在部署中使用这些设备,还应当安装最新的入侵规则更新、VDB 和 GeoDB。

 $\bigwedge$ 

在更新Firepower系统的任何部分之前,必须阅读随更新提供的版本说明或建议文本。版本说明提供 重要信息,包括支持的平台、兼容性、先决条件、警告以及具体安装和卸载说明。 注意

如果您的 **FMC** 运行的是 **6.5** 版以上的 **Firepower**:

作为配置的一部分,FMC 建立以下活动以保持系统处于最新状态,并持续备份您的数据:

- 每周自动更新 GeoDB
- 为 FMC 及其托管设备下载最新软件的每周任务

LF 此任务仅将软件更新下载到FMC。您负责安装此任务下载的任 重 何更新。有关详细信息,请参阅思科《*Firepower*管理中心升级 要 事 指南》。 项

• 执行本地存储的仅配置 FMC 备份的每周任务

如果您的 **FMC** 运行 **Firepower** 版本 **6.6+**,则作为初始配置的一部分,FMC 会从 Cisco 支持站点下 载并安装最新漏洞 (VDB) 更新。这是一次性操作。

您可以使用 Web 界面消息中心观察这些活动的状态。如果系统无法配置任何活动,并且您的 FMC 有互联网访问权限,我们建议您根据您的版本对应的《*Firepower*管理中心配置指南》中所述,自行 配置这些活动。

I

ı